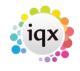

1/2

## How to cancel shifts in bulk

Requires job in reports folder

• From a Vacancy Record (will cancel for multiple temps)

| 🎲 Temp Vaca                | ncy: Silver Service f                             | or Hale & Dor                |                   |                             |                     |
|----------------------------|---------------------------------------------------|------------------------------|-------------------|-----------------------------|---------------------|
| HAPH                       | 🤤 📰 🐷                                             | Reports                      | Search            | Delete                      | Help                |
| Contact Events             | Company<br>Contact                                | Hale & Dorr<br>Harriet Dring |                   |                             | k                   |
| Short List<br>Requirements | Job Title<br>No. of Posts                         | Silver Service<br>1          |                   |                             |                     |
| Rates                      | PO Number<br>EDates                               | From 23/07/20                | 12                |                             |                     |
| Diary<br>Shifts            | Pay / Charge<br>EStatus / Codes<br>EDept./Desk/Co | Current                      | - Evente Shift Co | 2 //45                      |                     |
| AWR                        | Client Department                                 |                              | · L Verks Shin Co | 27 415                      |                     |
| Questionnaire<br>Website   | T&C's Sent<br>Maximum Sal                         |                              |                   |                             |                     |
| Placements                 | Invoicing %<br>Timesheet Di                       | Not selected                 |                   |                             | -                   |
| Timesheets<br>Site Details | Shifts from 07/01/2                               | 013 💌 to                     | •                 | Unfiled                     | Provision           |
| Web Publish                |                                                   | acement / Rates              |                   | Add                         | Ell                 |
| Miscellaneous              |                                                   | From To<br>7:00 02:00        |                   | Applicant<br>niYetunde Akin | Descr<br>Full Eveni |
| Location Map               | Thu 08/08/13 17                                   | 7:00 02:00                   | 30 Folarann       | ni Yetunde Akin.            | Full Eveni          |

Use the reports button at the top

It opens the list of reports and jobs. Select 'Cancel Shifts in Bulk'

×

You will be asked which shifts you want to cancel - Unfilled, Filled or Both

| Block Shift Cancellation  | <b>X</b> |
|---------------------------|----------|
| Which Shifts?             |          |
| < Previous <u>N</u> ext > | Cancel   |

Then enter the Start and End Date of the range to be cancelled

Select the relevant cancellation reason and enter a note

When you click Run **ALL** the shifts in the type and date range for **ALL** temps will be cancelled.

• From the Person Record (will cancel across multiple vacancies)

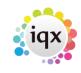

## 2024/06/05 15:09

| HAPH           |                         | e Casera da                                      | site: bi   | in the | ana 🗿 🕯                           |       |
|----------------|-------------------------|--------------------------------------------------|------------|--------|-----------------------------------|-------|
| Low            | Division                | The Agency<br>Falsa wai' ( music Ala             | weni       | 1      | Headine<br>Ment                   |       |
| Contact Events | These                   | Daney                                            |            | -      | Rep. Departments                  | Eveni |
| Ortho Teach    | Available Priori        | Available Priori                                 |            |        | Dept. Questionnaire               | Event |
| Davy           | Ghersonal<br>Have Phane |                                                  |            |        | EGeneral Sale<br>EChef Sal        | Sher  |
| 5175           | Day Phone               |                                                  |            |        | Grade                             | Grade |
| Availability   | Hole<br>E-mail          | 07970 632177<br>indexhidp-pulpe@bait.encor.cn.dl |            |        | Chef Expiry Gete                  | Pape  |
| CH .           | Efforted Pilesla        | , vialencett                                     |            |        | Compensor Qaire***                |       |
| Questionnaire  | Blaidens                |                                                  |            |        | Do not mailmange<br>Lecation Zone | Am A  |
| Nates          | Expend                  | Carkert Type All                                 |            |        | Considere 40                      | *     |
| Kafananca      | Constant                | Const Type                                       | () alle    |        | Tine Contact                      |       |
| Hetery         | MINS A                  | raibbility Notification                          | 23/05/2913 |        | 11:41 Availability/Notified       | 1     |
| Propess        | 1MS A.                  | raishily Notifeators                             | 23/45/3013 |        | 11 41 Availability Notified       |       |

Use the reports button at the top

It opens the list of reports and jobs. Select 'Cancel Shifts in Bulk'

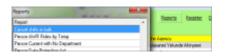

You will be asked which shifts you want to cancel - Unfilled, Filled or Both

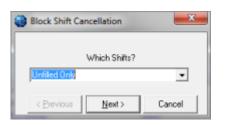

Then enter the Start and End Date of the range to be cancelled

Select the relevant cancellation reason and enter a note

When you click Run **ALL** the shifts in the type and date range for **ALL** vacancies will be cancelled.

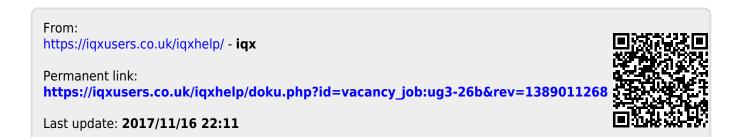